# **RUT950 Load Balancing (legacy WebUI)**

<u>Main Page</u> > <u>RUT Routers</u> > <u>RUT950</u> > <u>RUT950 Manual</u> > <u>RUT950 Legacy WebUI</u> > <u>RUT950 Network section (legacy)</u> > **RUT950 Load Balancing (legacy WebUI)** 

The information in this page is updated in accordance with firmware version **RUT9XX R 00.06.09.5**.

**Note**: this user manual page is for RUT950's old WebUI style available in earlier FW versions. Click here for information based on the latest FW version.

#### **Contents**

- 1 Summary
- 2 Policies
- 3 Rules

### **Summary**

**Load Balancing** provides the possibility create policies and rules that divide traffic between different interfaces.

This chapter of the user manual provides an overview of the Load Balancing page for RUT950 devices.

### **Policies**

The **Policies** section contains Load Balancing policies. One default policy named **Balanced** is already in place. You can edit this default policy or create a new custom policy.

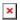

To configure a Policy, click the **Edit** button located next to it, after which you will be redirected to the Configuration window.

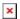

As you can see from the image above, the configuration is very simple. You can assign ratio values to WAN interfaces. The ratio values represent a percentage of load that will go through an interface. For example, in the default configuration 3 parts of traffic will go through the Mobile interface and 2 parts will go through the Wired interface, which means roughly 60% (3/5) of data will be transferred through Mobile, 40% (2/5) through Wired. If the ratios would be different, say Mobile: 5, Wired: 10, then 33% (5/15) of data would be transferred through Mobile, and 66% (10/15) would go through Wired.

## **Rules**

The **Rules** section contains Load Balancing rules. One default rule named **default\_rule** is already in place. You can edit this default rule or create a new custom rule.

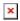

To configure a rule, click the  $\mathbf{Edit}$  button located next to it, after which you will be redirected to the Configuration window.

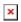

| field name          | value                                                                                                    | description                                                                                                 |
|---------------------|----------------------------------------------------------------------------------------------------|----------------------------------------------------------------------------------------------------|
| Source address      | ip; Default: <b>none</b>                                                                                                    | Source IP address. Can be specified in CIDR notation (eg "192.168.1.0/24" without quotes).                  |
| Source port         | number; Default: <b>none</b>                                                                                                    | Source port number. May be entered as a single or multiple ports (eg "21" or "80,443" without quotes).      |
| Destination address | ip; Default: <b>0.0.0.0/0</b>                                                                                                    | Destination IP address. Can be specified in CIDR notation (eg "192.168.1.0/24" without quotes).             |
| Destination port    | number; Default: <b>none</b>                                                                                                    | Destination port number. May be entered as a single or multiple ports (eg "21" or "80,443" without quotes). |
| Protocol            | all   ip   #hopopt   icmp   igmp   ggp   ipencap   st   tcp   egp   igp   pup   udp   hmp   xns   rdp   iso   xtp   ddp   idpr   ipv6   ipv6   ipv6   idrp   rsvp   gre   esp   ah   skip   ipv6   ipv6   ipv6   rspf   vmtp   eigrp   ospf   ax   ipip   etherip   encap   pim   ipcomp   vrrp   l2tp   isis   sctp   fc; Default: all | Which protocol to use.                                                                                      |
| Policy assigned     | policies; Default: balanced                                                                                                    | Policy to use for this rule.                                                                                |